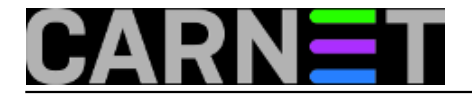

## **Filtriranje duplikata mailova putem skripte cleanupmbox.py**

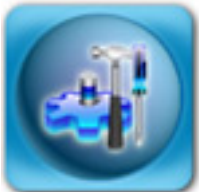

Sigurno vam se već dogodilo da u sandučiću elektroničke pošte nađete duplikate poruka. Razlog može biti pogreška POP/IMAP poslužitelja, pogreška vašeg mail klijenta ili jednostavno ljudska pogreška kod konfiguracije (višestruki korisnički računi i slično). Problem će nam pomoći riješiti mala skripta, pisana u programskom jeziku Python.

Skripta će analizirati vaš sandučić, te po zaglavlju Message-ID kojeg ima svaka poruka, izbaciti duplikate. Ovi duplikati su filtrirani isključivo po Message-ID zaglavlju, poruke koji imaju samo istog pošiljatelja i isti Subject neće biti smatrani duplikatima.

Zaglavlje Message-ID izgleda kao dugačak niz znakova, i jedinstveno označava svaku poruku:

```
Message-Id: <1291194791.279685.342236381.5436.1@server.carnet.hr>
```
Po ovom zaglavlju se može prepoznati da je poruka identična nekoj drugoj, a neki mail sustavi čak automatski sprječavaju isporuku identičnih poruka. Drugi sustavi to mogu, ali tek uz neki dodatak (plugin). Postoje dodaci i za mail klijente, primjerice Evolution. No, sve je to kasno ukoliko imamo sandučić sa tisućama mailova u kojem biste htjeli maknuti višak.

Ovdje u pomoć priskače ova jednostavna skripta, koja se pokreće na ovaj način:

cleanupmbox.py -i Moj\_mailbox -o Moj\_mailbox.ok -h mbox.h

Moj\_mailbox je sandučić kojeg želite pregledati, i ne smije biti u uporabi (kako se sadržaj ne bi promijenio tijekom analize). U suprotnom, riskirate da izlazni sandučić bude nečitljiv.

S opcijom -i određujete ulaznu, a s opcijom -o određujete izlaznu datoteku.

Opcija -h će generirati indeks (hash) datoteku, kako biste kasnije mogli brže napraviti redukciju sandučića, ali nije ju neophodno rabiti, pogotovo ako sandučić nije prevelik.

Primjer uporabe:

```
$ ./cleanupmbox.py -i Moj_mailbox -o Moj_mailbox.ok
New Message-ID: <240427k2f81ed7ah77e493759eec4b6e@mail.gmail.com>
New Message-ID: <A4E927A395F9898133A655D43621D@hpml350.Imun1.local>
New Message-ID: <48DB7261.2068734@domena.hr>
Duplicate Message-ID: <48DB7261.2068734@domena.hr>
New Message-ID: <48E26934.7030004@ptfos.hr>
New Message-ID: <rt-3.6.1-16731-1287834558-1772.3338-8-0@carnet.hr>
...
```
Program će za svaki novi Message-ID ispisati "New Message-ID", a kada nađe duplikat ispisat će, naravno, "Duplicate Message-ID". U datoteci Moj mailbox.ok će biti skraćena inačica sandučića, bez duplikata.

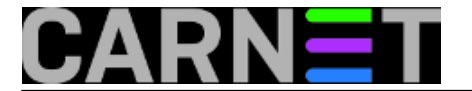

Preporučujemo da skriptu primjenite ukoliko arhivirate poštu nekog neaktivnog korisnika, ili na velikim sandučićima gdje se uvijek mogu naći duplikati. Na taj način možete uštediti nešto prostora na disku i drugim resursima, što na velikom broju korisnika može biti primjetno.

Autor skripte je Marilen Corciovei (len@len.ro), a originalnu skriptu možete skinuti [ovdje](https://sysportal.carnet.hr/system/files/cleanupmbox.py_.txt) [1]. Ukoliko se pojavi nova inačica, možete ju pronaći na njegovom blogu na adresi: <http://www.len.ro/2009/01/remove-duplicate-mails/> [2]

```
#!/usr/bin/env python
# author Marilen Corciovei len@len.ro, this code is offered AS IS, use at
# your own risk
import re, sys, email, getopt, marshal
msg_start = 'From'
cleaned = None
mids = \{\}def parse_mbox(file_name):
    file = open(file name, 'r')msg = '' lastLine = ''
     while 1:
         line = file.readline()
         if not line: break
         if line.startswith(msg_start) and lastLine == '':
            if len(msq) > 0:
                 parse_msg(msg)
            msq = 'msg = msg + line #+ '\n' lastLine = line.strip()
def parse_msg(smsg):
     m = email.message_from_string(smsg)
     if 'message-id' in m:
         mid = m['message-id']
         if mid in mids:
             print 'Duplicate Message-ID:', mid
         else:
             print 'New Message-ID:', mid
             mids[mid]=mid
             cleaned.write(smsg)
if __name__=='__main__':
    in file = ''
    out file = '' hash_file = ''
     try:
         opts, args = getopt.getopt(sys.argv[1:], "i:o:h:")
     except getopt.GetoptError:
         print 'Usage', sys.argv[0], '-i input -o output [-h hash file]'
         sys.exit(2)
     for o, a in opts:
        if o == "-i": in_file = a
        if o == "-o": out_file = a
```
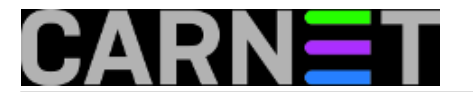

```
if o == "-h": hash_file = a
 if in_file == '' or out_file == '':
     print 'Usage', sys.argv[0], '-i input -o output [-h hash file]'
     sys.exit(2)
 #global cleaned
 cleaned = open(out_file, 'w')
 if hash_file != '':
     try:
         mids = marshal.load(open(hash_file,'r'))
     except:
         pass
 parse_mbox(in_file)
 if hash_file != '':
     marshal.dump(mids, open(hash_file,'w'))
```
Prilog Veličina [cleanupmbox.py](https://sysportal.carnet.hr/system/files/cleanupmbox.py_.txt) [1] 1.67 KB

• [Logirajte](https://sysportal.carnet.hr/sysportallogin) [3] se za dodavanje komentara

```
sri, 2010-12-01 13:40 - Željko BorošKuharice: Linux [4]
Software [5]
Servisi [6]
Vote: 0
```
No votes yet

**Source URL:** https://sysportal.carnet.hr/node/799

## **Links**

- [1] https://sysportal.carnet.hr/system/files/cleanupmbox.py\_.txt
- [2] http://www.len.ro/2009/01/remove-duplicate-mails/
- [3] https://sysportal.carnet.hr/sysportallogin
- [4] https://sysportal.carnet.hr/taxonomy/term/17
- [5] https://sysportal.carnet.hr/taxonomy/term/25
- [6] https://sysportal.carnet.hr/taxonomy/term/28